# **Χρήση του GameMaker για τη Δηµιουργία Ηλεκτρονικών Παιχνιδιών στο πλαίσιο της «Ειδικής Θεµατικής Δραστηριότητας» στη Β' ΕΠΑ.Λ.**

### **Κ. Φλώρος<sup>1</sup> , Μ. Μαντουβάλου<sup>1</sup>**

<sup>1</sup>ΕΠΑ.Λ. Αλίµου {kfloros, mirkmant}@sch.gr

### **Περίληψη**

Στη παρούσα εργασία παρουσιάζουµε τη δηµιουργία ηλεκτρονικών παιχνιδιών στο πλαίσιο του µαθήµατος της Ειδικής Θεµατικής Δραστηριότητας της Β' ΕΠΑ.Λ., µε σκοπό την εισαγωγή των µαθητών στον αντικειµενοστραφή προγραµµατισµό. Γίνεται χρήση του περιβάλλοντος του GameMaker µε τη βοήθεια του οποίου οι µαθητές έρχονται σε επαφή µε τις έννοιες των αντικειµένων, των ιδιοτήτων τους, των γεγονότων και των ενεργειών που τα συνδέουν. Στο απλό γραφικό περιβάλλον του GameMaker δίνεται η δυνατότητα στους µαθητές να εισαχθούν στις έννοιες του αντικειµενοστραφούς προγραµµατισµού και να κατανοήσουν την απαιτητική και αφηρηµένη αντικειµενοστραφή τεχνική ανάπτυξης προγραµµάτων και µάλιστα κατασκευάζοντας ένα παιχνίδι χωρίς να απαιτείται η γνώση κάποιας γλώσσας προγραµµατισµού.

**Λέξεις κλειδιά:** GameMaker, αντικειµενοστραφής προγραµµατισµός, οπτικό περιβάλλον.

## *1. Εισαγωγή*

H Ειδική Θεµατική Δραστηριότητα (Ε.Θ.Δ.) διδάσκεται για πρώτη φορά ως µάθηµα επιλογής του Ωρολογίου Προγράµµατος Σπουδών στη Β΄ τάξη του Ηµερησίου Επαγγελµατικού Λυκείου από το σχολικό έτος 2012-2013. Σύµφωνα µε το αναλυτικό πρόγραµµα ο σκοπός του µαθήµατος είναι οι µαθητές να αποκτήσουν και να αφοµοιώσουν επαγγελµατικές γνώσεις και να εµπλουτίσουν τις δεξιότητες τους, σε συνδυασµό µε την ανάπτυξη της ικανότητάς τους στη παρουσίαση εργασιών.

Επειδή η ύλη του µαθήµατος δεν είναι προκαθορισµένη αποφασίσαµε να χρησιµοποιήσουµε αυτή την ευκαιρία για να κάνουµε µια εισαγωγή στον αντικειµενοστραφή προγραµµατισµό. Στην Γ΄ τάξη του Λυκείου οι µαθητές προβλέπεται να διδαχθούν αντικειµενοστραφή προγραµµατισµό στο πλαίσιο του µαθήµατος Στοιχεία Προγραµµατισµού σε Γραφικό Περιβάλλον (Visual Programming) και κλασσικό διαδικαστικό προγραµµατισµό στο µάθηµα Δοµηµένος Προγραµµατισµός ο οποίος διδάσκεται παράλληλα επίσης στην Γ΄ τάξη Λυκείου (ΠΙ, 2013).

Με την µέθοδο της οµαδικής / συνεργατικής εργασίας ζητήθηκε από τους µαθητές να σχεδιάσουν και να δηµιουργήσουν ένα παιχνίδι µε το πρόγραµµα GameMaker (YoYo Games Ltd, http://www.yoyogames.com).

## *2. Η διδασκαλία του αντικειµενοστραφούς προγραµµατισµού*

### *2.1 Γενικά*

Τα τελευταία χρόνια, ο αντικειµενοστραφής προγραµµατισµός χρησιµοποιείται ευρύτατα στο χώρο της εκπαίδευσης και της εργασίας. Μέχρι σήµερα η διδασκαλία του όµως θεωρούνταν µια δύσκολη, προχωρηµένη διαδικασία στο πλαίσιο του κλασσικού διαδικαστικού προγραµµατισµού. Σύγχρονες µελέτες ανατρέπουν αυτή την άποψη. Αποδεικνύουν ότι ο δρόµος από τον διαδικαστικό στον αντικειµενοστραφή προγραµµατισµό είναι ανώφελα πολύπλοκος. Οι µαθητές πρέπει πρώτα να µάθουν να προγραµµατίζουν µε ένα τρόπο και µετά να τον "ξεχάσουν" για να µάθουν µία εντελώς διαφορετική φιλοσοφία προγραµµατισµού (Kölling, 1999).

Εποµένως ένα ερώτηµα που τίθεται είναι ποιος είναι ο πλέον ενδεδειγµένος τρόπος να ξεκινήσει αυτή η εισαγωγή στον αντικειµενοστραφή προγραµµατισµό.

## *2.2 Το Προγραµµατιστικό Περιβάλλον*

Σύµφωνα µε τον (Kölling, 1999) τα χαρακτηριστικά ενός καλού προγραµµατιστικού περιβάλλοντος συνοψίζονται στις παρακάτω βασικές προϋποθέσεις:

- Να είναι εύκολο στην χρήση.
- Να παρέχει ολοκληρωµένα εργαλεία.
- Να υποστηρίζει αυτοτελή αντικείμενα.
- Να υποστηρίζει τη επαναχρησιµοποίηση κοµµατιών κώδικα.
- Να υποστηρίζει τη διαδικασία της µάθησης.
- Να υποστηρίζει την οµαδική εργασία.
- Να είναι εύκολα διαθέσιµο.

### *2.3 Η Δηµιουργία Παιχνιδιών Ως Μέθοδος Εκµάθησης Αντικειµενοστραφούς Προγραµµατισµού*

Η εισαγωγή στον προγραμματισμό (διαδικαστικό και αντικειμενοστραφή) μπορεί είναι αρκετά δύσκολη διαδικασία τόσο από την πλευρά των µαθητών όσο και από την πλευρά των εκπαιδευτικών (Yan, 2009). Το πρόβληµα από την µεριά των µαθητών δεν είναι µόνο η προηγούµενη έλλειψη εµπειρίας στον προγραµµατισµό αλλά κυρίως η έλλειψη εµπειρίας και ικανότητας στο να λύνουν προβλήµατα. Οι µαθητές, και µάλιστα σε τόσο µικρή ηλικία, δεν έχουν ακόµα αποκτήσει δεξιότητα

στον αφηρηµένο, λογικό τρόπο σκέψης. Δύσκολα µπορούν να συσχετίσουν βασικές έννοιες του προγραµµατισµού όπως τα αντικείµενα ή τις κλάσεις µε εικόνες από τη πραγµατική τους ζωή και ακόµα πιο δύσκολα µπορούν να κατανοήσουν σύνθετες έννοιες όπως τη κληρονοµικότητα ή τον πολυµορφισµό.

Όµως και από την µεριά των εκπαιδευτικών το θέµα της εισαγωγής στον προγραµµατισµό δεν έχει να κάνει µόνο µε την διδασκαλία των αφηρηµένων αντικειµενοστραφών δοµών και βασικών δεξιοτήτων προγραµµατισµού, αλλά κυρίως µε την αλληλεπίδραση και τον συσχετισµό αυτών των δύο. Μια καλή διδασκαλία είναι αυτή που ισορροπεί ανάµεσα σε αυτά. Και βέβαια, ταυτόχρονα ο εκπαιδευτικός χρειάζεται να ασχοληθεί µε πρακτικά ζητήµατα που αφορούν στο προγραµµατιστικό περιβάλλον, τις δοµές δεδοµένων, ίσως και ακόµα και µε µαθηµατικά. (Η εµπειρία µας και ως διδασκόµενοι και ως διδάσκοντες µας λέει ότι τα πρώτα προγράµµατα τα οποία διδαχθήκαµε ή διδάξαµε, τουλάχιστον στο διαδικαστικό προγραµµατισµό, είχαν να κάνουν µε την επίλυση µαθηµατικών προβληµάτων).

Μια λύση που προτείνεται για να λυθούν τα πιο πάνω προβλήµατα είναι η διδασκαλία του αντικειµενοστραφούς προγραµµατισµού µέσα από την δηµιουργία παιχνιδιών. Οι πρακτικοί και παιδαγωγικοί λόγοι µιας τέτοιας επιλογής (Chen & Cheng, 2007) είναι οι παρακάτω: Πρώτον, σχεδόν όλοι οι µαθητές µας διασκεδάζουν παίζοντας παιχνίδια στον υπολογιστή, πράγµα που κάνει τα παιχνίδια ένα οικείο πεδίο εργασίας. Δεύτερον, το να δουλεύεις πάνω στην δηµιουργία ενός παιχνιδιού περιλαµβάνει ένα στοιχείο διασκέδασης. Αυτό το στοιχείο διασκέδασης τροφοδοτεί το ενδιαφέρον και τον ενθουσιασµό των µαθητών. Έτσι τα προβλήµατα και οι δυσκολίες που σχετίζονται µε την µάθηση υπερνικούνται πιο εύκολα, οι ίδιοι οι µαθητές νοιάζονται να τα λύσουν για να κάνουν το παιχνίδι τους να δουλεύει. Τρίτον, τα παιχνίδια του υπολογιστή, από την ίδια τους την φύση περιλαµβάνουν έναν µεγάλο αριθµό από αντικείµενα που αλληλεπιδρούν. Έτσι λύνεται το πρόβληµα των αφηρηµένων αντικειµένων και ενεργειών που τώρα πια σχετίζονται µε γνωστές εικόνες και δράσεις. Τέταρτο, ο προγραµµατισµός των παιχνιδιών του υπολογιστή προσφέρει ένα φυσικό περιβάλλον για διδαχθούν θέµατα που θεωρούνται γενικά δύσκολο να διδαχθούν, ειδικά σε αρχάριους, όπως ο προγραµµατισµός που οδηγείται από τα γεγονότα (event-driven programming) και ο προγραµµατισµός µε την χρήση διεπαφής εφαρµογών (using application programming interfaces).

## *3. Η Μεθοδολογία*

Όπως αναφέραµε και στην εισαγωγή µας, επιλέξαµε να διδάξουµε αυτή την ενότητα µε την µέθοδο της οµαδικής / συνεργατικής εργασίας (project).

Ήδη από τα τέλη του 19ου αιώνα σπουδαίοι πρωτοπόροι παιδαγωγοί όπως οι John Dewey, Lev Vygotsky και άλλοι τονίζουν την σπουδαιότητα των µεθόδων µάθησης µε µαθητοκεντρικό και οµαδικό χαρακτήρα. Οι µαθητές δουλεύοντας σε οµάδες, αναλύουν προβλήµατα, ερευνούν και ανακαλύπτουν λύσεις. Αν η εργασία αυτή διαρκεί ένα ικανό χρονικό διάστηµα, µιλάµε για µέθοδο project. Όπως αναφέρει και ο (Ματσαγγούρας, 2000) τρεις είναι οι βασικοί λόγοι που συνέβαλαν στην εξάπλωση του οµαδοσυνεργατικού κινήµατος. Ο πρώτος και βασικός διδακτικός λόγος «είναι το γεγονός ότι η επιδίωξη του σύγχρονου σχολείου να εξασφαλίσει την ενεργό συµµετοχή των µαθητών στη µαθησιακή διαδικασία προωθείται µε φυσικό και αβίαστο τρόπο στα πλαίσια της οµαδοσυνεργατικής διδασκαλίας» (Ματσαγγούρας, 2000). Δεύτερο, «η οµαδοσυνεργατική διδασκαλία εξασφαλίζει δυνατότητες αυτενέργειας τόσο στη δράση όσο και στη σκέψη, και γι' αυτό κάνει τους µαθητές να αισθάνονται υπεύθυνα και σηµαντικά άτοµα, ικανά να αντιµετωπίζουν τα προβλήµατα της σχολικής ζωής» (Ματσαγγούρας, 2000). Και τρίτον µεγιστοποιεί τον χρόνο της ενεργού εµπλοκής των µαθητών στο µάθηµα, αντιµετωπίζει «τα προβλήµατα συµπεριφοράς και πειθαρχίας που συνεπάγεται η µη εµπλοκή τους στο µάθηµα» καθώς και «το πρόβληµα της ανοµοιογένειας της τάξης» (Ματσαγγούρας, 2000).

Πέρα από τους παραπάνω παιδαγωγικούς στόχους η εµπλοκή µαθητών σε project τους δίνει τη δυνατότητα να χρησιµοποιήσουν διάφορα πεδία γνώσης για να επιλύσουν ένα σύνθετο πρόβληµα, δραστηριότητα που είναι σηµαντική σε κάθε κοινωνική, επαγγελµατική και επιστηµονική δράση .

## *4. Το Πρόγραµµα GameMaker*

Για την ανάπτυξη των παιχνιδιών χρησιµοποιήσαµε το λογισµικό GameMaker 8.1 Lite το οποίο πληροί τις παρακάτω προϋποθέσεις:

• Είναι εύκολο στην χρήση.

Παρέχει µία διαισθητική και εύκολη στη χρήση "σύρε και άφησε" (drag and drop interface) διεπαφή, η οποία επιτρέπει στον χρήστη να δηµιουργεί τα δικά του παιχνίδια πολύ γρήγορα. Μπορεί άµεσα να εισάγει και να δηµιουργήσει εικόνες, κινούµενες εικόνες (sprites) και ήχους και να τα χρησιµοποιήσει.

- Παρέχει ολοκληρωµένα εργαλεία.
- Υποστηρίζει αυτοτελή αντικείμενα.

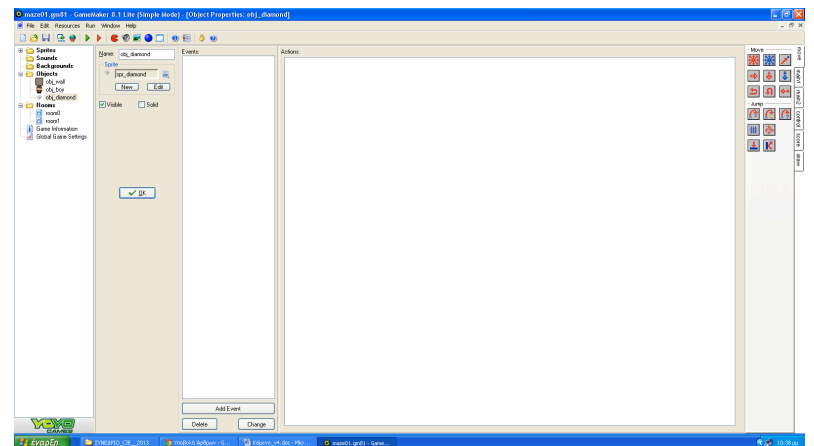

*Εικόνα 1. Βασική οθόνη GameMaker (αντικείµενα, γεγονότα και ενέργειες)*

Ο αντικειµενοστραφής προγραµµατισµός βασίζεται στην ιδέα ότι τα αντικείµενα υπάρχουν ανεξάρτητα το ένα από το άλλο και ότι διάφορες λειτουργίες µπορούν να εφαρµοστούν / εκτελεστούν πάνω σ' αυτά. Εποµένως, ο χρήστης σε ένα πραγµατικά αντικειµενοστραφές περιβάλλον θα πρέπει να είναι σε θέση να δηµιουργεί µε διαδραστικό τρόπο αντικείµενα από κάθε διαθέσιµη κλάση και να χειρίζεται αυτά τα αντικείµενα προκαλώντας πράξεις (actions) και γεγονότα (events). Επίσης πρέπει να είναι δυνατή η σύνθεση αυτών των αντικειμένων στο επίπεδο του χρήστη.

Πράγματι στο Gamemaker ο χρήστης μπορεί πολύ εύκολα να εισάγει τα αντικείμενα του παιχνιδιού του και να ορίσει την συµπεριφορά τους. Μπορεί επίσης να δηµιουργεί διαφορετικά "δωµάτια" (επίπεδα) στα οποία διαδραµατίζεται το παιχνίδι. Τα αντικείµενα είναι εκείνες οι οντότητες του παιχνιδιού που ενεργούν. Το πρόγραµµα GameMaker υιοθετεί την προσέγγιση που ονοµάζουµε οδηγούµενη από τα γεγονότα. Αυτό σηµαίνει ότι όταν κάτι συµβαίνει στο παιχνίδι τα στιγµιότυπα του αντικειµένου λαµβάνει ένα γεγονός (κάτι σαν µηνύµατα που του λένε τι να κάνει). Τα στιγµιότυπα αντιδρούν σε αυτά τα µηνύµατα εκτελώντας συγκεκριµένες ενέργειες. Οι ενέργειες δηλώνουν τα πράγµατα που συµβαίνουν στο παιχνίδι που δηµιουργήθηκε. Οι ενέργειες τοποθετούνται στα γεγονότα των αντικειµένων. Όποτε συµβαίνει ένα γεγονός εκτελούνται οι αντίστοιχες ενέργειες που έχουν ως αποτέλεσµα το στιγµιότυπο του αντικειµένου να αποκτά συγκεκριµένη συµπεριφορά.

• Υποστηρίζει τη επαναχρησιµοποίηση κοµµατιών κώδικα.

Μπορούµε να δηµιουργήσουµε καινούργια αντικείµενα απλώς αντιγράφοντας προηγούµενα. Αν ο χρήστης θέλει τον πλήρη έλεγχο του προγραµµατισµού, το πρόγραµµα παρέχει µία εύκολη στην χρήση, εσωτερική γλώσσα προγραµµατισµού. Αυτή η γλώσσα ονοµάζεται GML (Game Maker Language).

• Υποστηρίζει διαδικασία της µάθησης.

Αυτό πρακτικά σηµαίνει να υπάρχει η δυνατότητα της διαδραστικότητας, του πειραµατισµού και της οπτικοποίησης.

Όλα αυτά τα αντικείµενα, τα γεγονότα και οι συµπεριφορές, ουσιώδεις έννοιες του αντικειµενοστραφούς προγραµµατισµού, µπορούν να δηµιουργηθούν χωρίς καν ο µαθητής να χρειαστεί να γράψει ούτε µία γραµµή κώδικα.

Η παιδαγωγική αξία αυτού του προγράµµατος στην διδασκαλία αντικειµενοστραφούς προγραµµατισµού είναι προφανής. Οι µαθητές έχουν "χειροπιαστά" παραδείγµατα των εννοιών αντικείµενο, γεγονός, κληρονοµικότητα, αλληλεπίδραση µεταξύ των αντικειµένων και προγραµµατίζουν µε αυτά διασκεδάζοντας, σχεδόν χωρίς να το ξέρουν. Όταν την επόµενη χρονιά θα χρειαστεί να χρησιµοποιήσουν αυτή την γνώση συστηµατικά, το µόνο που έχουν να κάνουν είναι απλά να ανακαλέσουν αυτή τους την εµπειρία και να δουλέψουν πάνω σε αυτή. Αν κάποιος µαθητής θελήσει να προχωρήσει περισσότερο υπάρχει διαθέσιµη και η γλώσσα GML.

- Υποστηρίζει την οµαδική εργασία.
- Είναι εύκολα διαθέσιµο και στην έκδοση GameMaker 8.1 Lite µπορεί ο κάθε χρήστης / µαθητής να κατεβάσει το λογισµικό δωρεάν από το Διαδίκτυο και οι απαιτήσεις του σε πόρους του συστήµατος είναι µικρές.

## *5. Η Δράση µας*

Όπως αναφέραµε και στην εισαγωγή, στο µάθηµα επιλογής Ειδική Θεµατική Δραστηριότητα (Ε.Θ.Δ.) της Β΄ τάξης του Ηµερησίου Επαγγελµατικού Λυκείου, επιχειρήσαµε να διδάξουµε το πρόγραµµα GameMaker ως εισαγωγικό µάθηµα στον αντικειµενοστραφή προγραµµατισµό. Το µάθηµα διδάσκεται δύο συνεχόµενες διδακτικές ώρες την εβδοµάδα, από δύο καθηγητές σε τµήµατα τουλάχιστον δώδεκα µαθητών. Προτείνεται ο χωρισµός των µαθητών σε οµάδες που αποτελούνται από τρεις έως πέντε µαθητές και η οµαδοσυνεργατική µέθοδος διδασκαλίας. Το µάθηµα έγινε στo σχολικό εργαστήριο της Πληροφορικής.

Οι µαθητές χωρίστηκαν σε τέσσερεις οµάδες. Δύο οµάδες των τριών µαθητών και δύο οµάδες των τεσσάρων µαθητών. Οι οµάδες δηµιουργήθηκαν σύµφωνα µε τα κοινά ενδιαφέροντα των µαθητών και µε τους ρόλους που διάλεξαν (σχεδιαστή/αναλυτή, προγραµµατιστή, ερευνητή και καλλιτεχνικού επιµελητή). Η κάθε οµάδα µαθητών κατέβασε από το διαδίκτυο και εγκατέστησε το παραπάνω λογισµικό. Οι διδάσκοντες τις τρεις πρώτες εβδοµάδες καθοδηγήσαµε τους µαθητές στο περιβάλλον του προγράµµατος και δείξαµε κάποια παραδείγµατα παιχνιδιών που θα µπορούσαν να δηµιουργηθούν µε την χρήση του GameMaker.

Στην συνέχεια η κάθε οµάδα αφέθηκε ελεύθερη να σχεδιάσει και να υλοποιήσει το δικό της παιχνίδι. Οι διδάσκοντες απλώς επέβλεπαν και καθοδηγούσαν τις οµάδες.

Κάποιες φορές βέβαια κλίθηκαν να λύσουν και κάποια πρακτικά προβλήµατα. Έτσι δημιουργήθηκαν τα τέσσερα παιχνίδια που σύντομα θα περιγράψουμε πιο κάτω.

### *5.1 Στο Κόσµο Του Διαστήµατος (Shooter Με Δύο Παίχτες)*

Δηµιουργήθηκε από οµάδα τριών µαθητών (2 αγόρια και 1 κορίτσι). Οι δύο παίκτες του παιχνιδιού οδηγούν, µε την χρήση διαφορετικών πλήκτρων του πληκτρολογίου, δύο διαστηµόπλοια και πυροβολούν εχθρούς που έρχονται από την άλλη πλευρά. Σκοπός του παιχνιδιού είναι οι παίκτες να καταστρέψουν όσο πιο πολλούς εχθρούς µπορούν και να πάρουν αρκετούς πόντους. Επίσης θα πρέπει να αποφύγουν τους εχθρούς. Τυχόν σύγκρουση των διαστηµοπλοίων µε τους εχθρούς τερµατίζει το παιχνίδι. Το παιχνίδι έχει δύο πίστες. Στο τέλος του παιχνιδιού καταγράφονται οι πόντοι που κερδήθηκαν, καθώς και οι δέκα καλύτερες επιδόσεις. Επίσης µέσα από το παιχνίδι παρέχονται πληροφορίες για τον τρόπο µε τον οποίο παίζεται το παιχνίδι και τον σκοπό του (Βοήθεια µε το πλήκτρο F1).

Τα διαστηµόπλοια, οι εχθροί και οι σφαίρες είναι αντικείµενα που αλληλεπιδρούν µεταξύ τους (συγκρούονται) µε διάφορα αποτελέσµατα π.χ. καταστρέφονται, κερδίζουν πόντους, αλλάζουν πίστα, τερµατίζουν το παιχνίδι. Δηλαδή το πάτηµα κάθε πλήκτρου αντιστοιχεί σε ένα ξεχωριστό γεγονός που ενεργοποιεί διαφορετικές ενέργειες. Επίσης υπάρχουν ήχοι υποβάθρου και ήχοι που προκαλούνται από τις διάφορες ενέργειες.

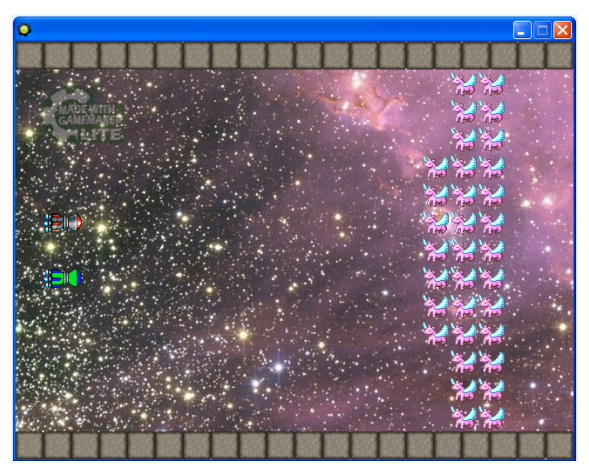

*Εικόνα 2. Παιχνίδι «Στο Κόσµο Του Διαστήµατος» (Πρώτη πίστα)*

### *5.2 The Explorer (Λαβύρινθος Με Δύο Πίστες)*

Δηµιουργήθηκε από οµάδα τεσσάρων µαθητριών. Ένας παίκτης, µε την χρήση διαφορετικών πλήκτρων του πληκτρολογίου, ελέγχει τον Εξερευνητή. Στην πρώτη πίστα προσπαθεί να µαζέψει όλα τα φίλτρα, για να συγκεντρώσει πόντους. Πρέπει να

αποφύγει τις αράχνες µε σκοπό να φτάσει στο κορίτσι, για να περάσει στην επόµενη πίστα. Στην δεύτερη πίστα πρέπει να µαζέψει όλα τα διαµάντια και να αποφύγει τους σκελετούς µε σκοπό να φτάσει στην πόρτα, για να τερµατίσει.

Εδώ τα αντικείµενα είναι ο Εξερευνητής, τα φίλτρα, οι αράχνες, το κορίτσι, τα διαµάντια, οι σκελετοί αλλά και ακίνητα αντικείµενα (τοίχοι και παρτέρια) που εµποδίζουν την κίνηση του Εξερευνητή. Η σύγκρουση µε τις αράχνες προκαλεί επανάληψη της πρώτης πίστας. Το παιχνίδι έχει δύο πίστες. Στο τέλος του παιχνιδιού καταγράφονται οι πόντοι που κερδήθηκαν καθώς και οι δέκα καλύτερες επιδόσεις. Επίσης µέσα από το παιχνίδι παρέχονται πληροφορίες για τον τρόπο που παίζεται το παιχνίδι και τον σκοπό του. Κάθε αντικείµενο ορίζεται να έχει την δική του συµπεριφορά. Οι αλληλεπιδράσεις ανάµεσα σε διαφορετικά αντικείµενα προκαλούν διαφορετικά αποτελέσµατα (π.χ. συγκέντρωση πόντων, αλλαγή πίστας ή τον τερµατισµό του παιχνιδιού). Το πάτηµα κάθε πλήκτρου επίσης αντιστοιχεί σε ένα ξεχωριστό γεγονός που ενεργοποιεί διαφορετικές ενέργειες.

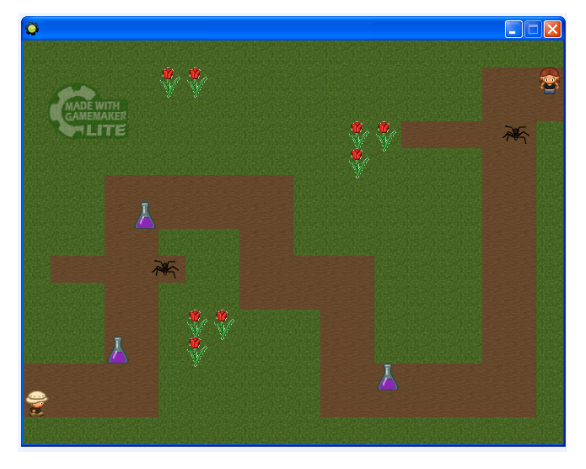

*Εικόνα 3. Παιχνίδι «The Explorer» (Πρώτη πίστα)*

### *5.3 Oldman (Λαβύρινθος Με Δύο Πίστες)*

Δηµιουργήθηκε από οµάδα τριών µαθητών (1 αγόρι και 2 κορίτσια). Ένας παίκτης, µε την χρήση διαφορετικών πλήκτρων του πληκτρολογίου, ελέγχει τον Παππού. Σκοπός του παιχνιδιού είναι ο παίχτης να µαζέψει τους περισσότερους θησαυρούς και να συγκεντρώσει τους περισσότερους πόντους που µπορεί. Ο Παππούς πρέπει να πάει στην πόρτα ώστε να προχωρήσει στην επόµενη πίστα. Υπάρχουν ήχοι υποβάθρου και ήχοι που προκαλούνται από τις διάφορες ενέργειες. Από το παιχνίδι παρέχονται πληροφορίες για τον τρόπο που παίζεται το παιχνίδι και τον σκοπό του.

Εδώ τα αντικείµενα είναι ο Παππούς, οι θησαυροί και τα ακίνητα αντικείµενα. Κάθε αντικείµενο ορίζεται να έχει την δική του συµπεριφορά. Οι αλληλεπιδράσεις ανάµεσα σε διαφορετικά αντικείµενα προκαλούν διαφορετικά αποτελέσµατα. Το

πάτηµα κάθε πλήκτρου επίσης αντιστοιχεί σε ένα ξεχωριστό γεγονός που ενεργοποιεί διαφορετικές ενέργειες.

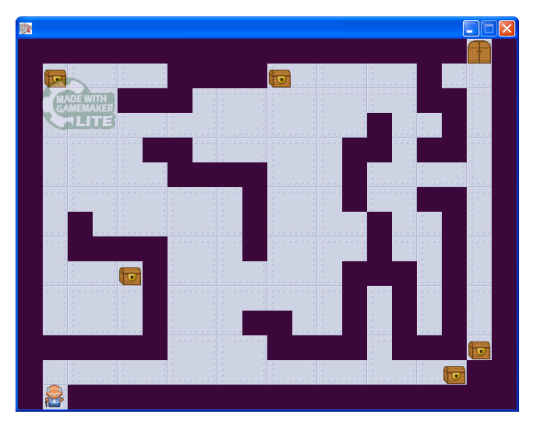

*Εικόνα 4. Παιχνίδι «Oldman» (Πρώτη πίστα)*

### *5.4 Worst Maze Game Ever (Λαβύρινθος Με Δύο Πίστες Και 4 Παίκτες)*

Δηµιουργήθηκε από οµάδα τεσσάρων µαθητών. Η πρωτοτυπία αυτού του παιχνιδιού είναι ότι παίζεται από τέσσερεις διαφορετικούς παίκτες ανταγωνιστικά. Κάθε ένας παίκτης, µε την χρήση διαφορετικών πλήκτρων του πληκτρολογίου, ελέγχει και έναν από τέσσερεις διαφορετικούς χαρακτήρες. Σε κάθε πίστα υπάρχουν διάσπαρτα διαµάντια από τα οποία µόνο το ένα είναι πραγµατικό. Κερδίζει ο παίκτης που θα ανακαλύψει το πραγµατικό. Υπάρχουν ήχοι υποβάθρου και ήχοι που προκαλούνται από τις διάφορες ενέργειες. Από το παιχνίδι παρέχονται πληροφορίες για τον τρόπο που παίζεται το παιχνίδι και τον σκοπό του (Βοήθεια µε το πλήκτρο F1).

Εδώ τα αντικείµενα είναι οι παίκτες, τα δύο διαφορετικά είδη διαµαντιών (που έχουν την ιδία εικόνα αλλά διαφορετική συµπεριφορά) και τα ακίνητα αντικείµενα. Αξίζει εδώ να τονίσουµε τον σαφή, λειτουργικό διαχωρισµό που έκαναν οι µαθητές αυτής της οµάδας ανάµεσα στην εικόνα κάθε αντικειµένου και το ίδιο το αντικείµενο. Οι αλληλεπιδράσεις ανάµεσα σε διαφορετικά αντικείµενα προκαλούν διαφορετικά αποτελέσµατα. Το πάτηµα κάθε πλήκτρου και εδώ αντιστοιχεί σε ένα ξεχωριστό γεγονός που ενεργοποιεί διαφορετικές ενέργειες.

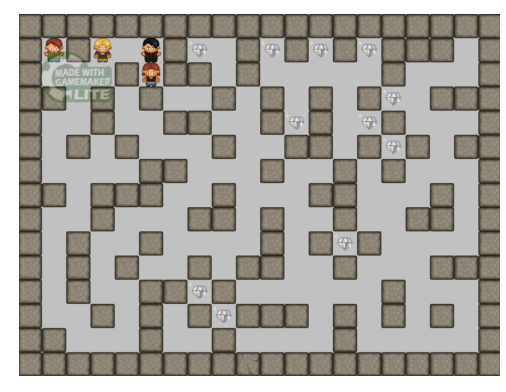

*Εικόνα 5. Παιχνίδι «Worst Maze Game Ever» (Πρώτη πίστα)*

## *6. Συµπεράσµατα*

Η εµπειρία από αυτό το µάθηµα ήταν ιδιαίτερα θετική. Θεωρούµε ότι οι εκπαιδευτικοί στόχοι καλύφθηκαν. Πρώτα από όλα οι µαθητές κατανόησαν τις βασικές έννοιες και αρχές του αντικειµενοστραφούς προγραµµατισµού µε τρόπο εύκολο και ευχάριστο. Οι µαθητές έχουν πια δουλέψει πάνω στις έννοιες αντικείµενο, γεγονός, κληρονοµικότητα, αλληλεπίδραση µεταξύ των αντικειµένων και προγραµµάτισαν µε αυτά διασκεδάζοντας. Κατάφεραν, µάλιστα, µέσα σε ελάχιστο χρόνο, να δηµιουργήσουν τις δικές τους εφαρµογές. Παράλληλα έµαθαν ένα χρήσιµο προγραµµατιστικό εργαλείο. Κάποιοι ενδιαφέρθηκαν να µάθουν και για το πως θα µπορούσαν στο µέλλον να προγραµµατίσουν σε ανώτερο επίπεδο χρησιµοποιώντας και εντολές µε την µορφή κώδικα. Όλοι πάντως κατάφεραν να αυτενεργήσουν σχεδιάζοντας από την αρχή και να υλοποιήσουν µία εφαρµογή µε την ελάχιστη δυνατή καθοδήγηση από την πλευρά των καθηγητών τους. Χρησιµοποίησαν την εµπειρία, την φαντασία και το χιούµορ τους για ένα αποτέλεσµα που µας εξέπληξε όλους ευχάριστα.

Οι οµάδες, αν και ανοµοιογενείς ως προς την σύνθεσή τους και το µαθησιακό επίπεδο των µαθητών που συµµετείχαν λειτούργησαν οµαλά. Υπήρξε ακόµα και µια µορφή ανταγωνισµού για το πια οµάδα θα δηµιουργήσει το καλύτερο παιχνίδι.

Στο τέλος η κάθε οµάδα δηµιούργησε και την δική της ιστοσελίδα στην οποία µε υπερηφάνεια ενσωµάτωσε το παιχνίδι της έτσι ώστε και άλλοι συµµαθητές τους, αν θέλουν, να µπορούν να το κατεβάσουν και να το παίξουν.

Για εµάς τους καθηγητές η προσπάθεια επικεντρώθηκε κυρίως σε µια σωστή εισαγωγή στο µάθηµα, την καλή τεχνική του οργάνωση και στην επίβλεψη των οµάδων.

Πιστεύουµε ωστόσο ότι χρειάζεται να µελετηθεί στο µέλλον η επίδραση αυτής της εµπειρίας των µαθητών όταν περάσουν στην πιο τυπική ενασχόληση τους µε τον αντικειµενοστραφή προγραµµατισµό στην Γ΄ τάξη του Λυκείου.

### *Αναφορές*

Chen, W. -K., & Cheng, Y. C. (2007). Teaching Object-Oriented Programming Laboratory With Computer Game Programming. *IEEE Transactions on Education, 50*(3), 197-203.

Yan, L. (2009). Teaching Object-Oriented Programming With Games. *Sixth International Conference on Information Technology: New Generations,* Las Vegas, 969-974.

Kolling, M. (1999). The Problem of Teaching Object-Oriented Programming Part I: Languages. *Journal of Object-Oriented Programming, 11*(8), 8-15.

Kolling, M. (1999). The Problem of Teaching Object-Oriented Programming Part II: Environments. *Journal of Object-Oriented Programming, 11*(9), 6-12.

Ματσαγγούρας, Η. (2000). Η οµαδοσυνεργατική διδασκαλία: «Γιατί», «Πώς», «Πότε» και «Για Ποιους». *Διήµερο Επιστηµονικό Συµπόσιο: «Η εφαρµογή της οµαδοκεντρικής διδασκαλίας – Τάσεις και Εφαρµογές»,* Θεσσαλονίκη, 7-21.

ΠΙ. (2013). *ΕΠΑΛ – Ωρολόγια Προγράµµατα – Ηµερήσια ΕΠΑΛ*. Ανάκτηση από το www.pi.gr

#### **Abstract**

In this paper we describe the development of computer games by 11 - grade students of a vocational high school in the context of a Special Thematic Activity course aiming to introduce students to object-oriented programming. Through the GameMaker environment students face the concepts of objects, properties, events and actions that relate them. In simple graphical visual object-oriented environment the GameMaker enables students to be introduced to the concepts of object-oriented programming, understand the demanding and abstract object-oriented development technique programs and even develop a game without requiring the knowledge of a programming language.

**Keywords:** GameMaker, object-oriented programming, visual environment.